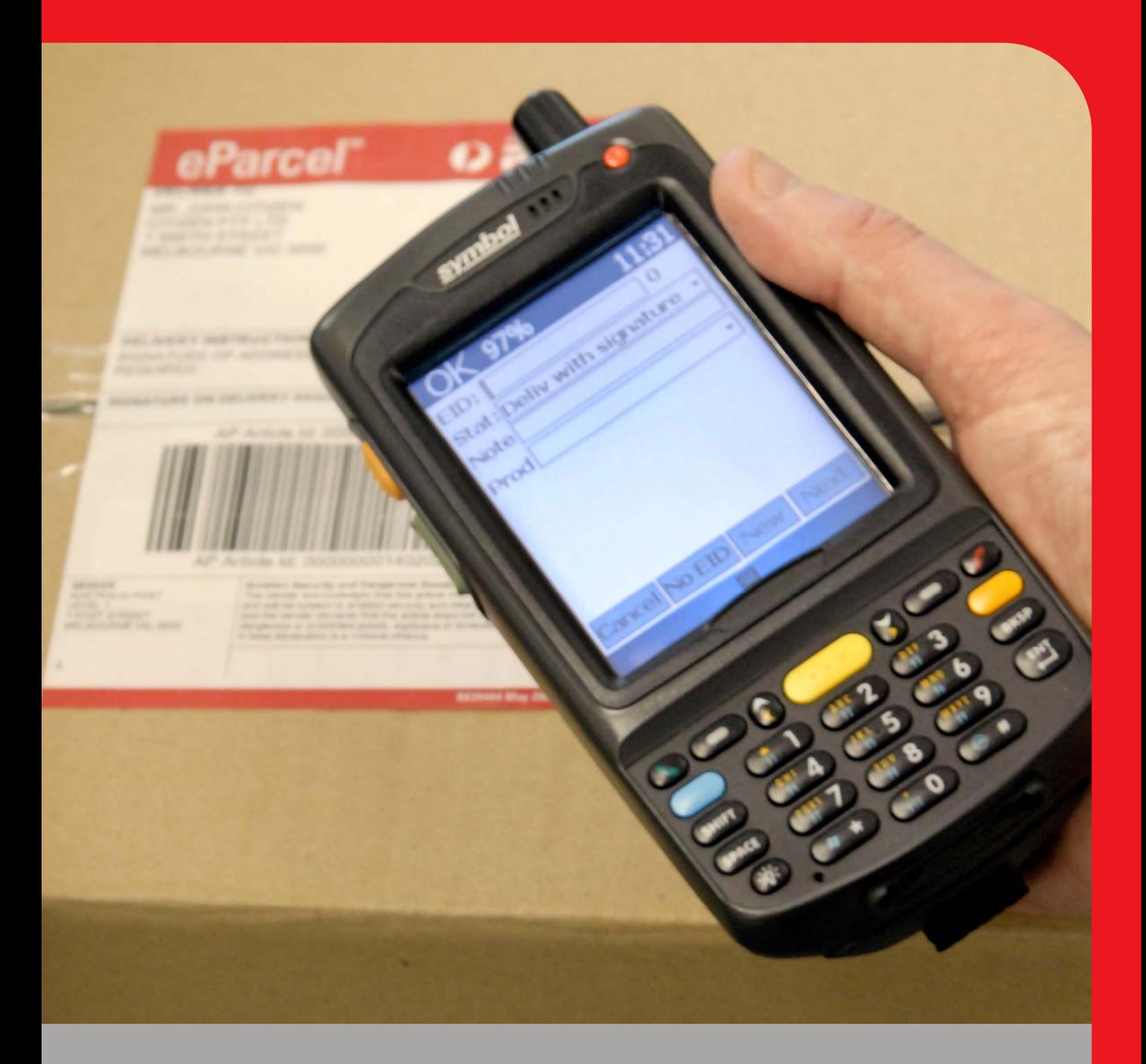

# eParcel Consignment Import Guide

July 2010 Version 3.0

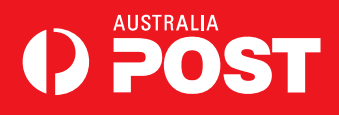

# Confidentiality and copyright

© 2010 Australian Postal Corporation. All rights reserved. No part of this publication may be reproduced in any material form or distributed without written permission of Australia Post

Disclaimer: This publication is designed to provide accurate and authoritative information in regard to the subject matter. Although every effort has been made to ensure the accuracy of the contents of this User Guide at the time of publication, Australia Post hall not be liable for any loss or damage whatsoever arising from errors or omissions in this Guide or reliance placed on all or part of its contents.

## **TABLE OF CONTENTS**

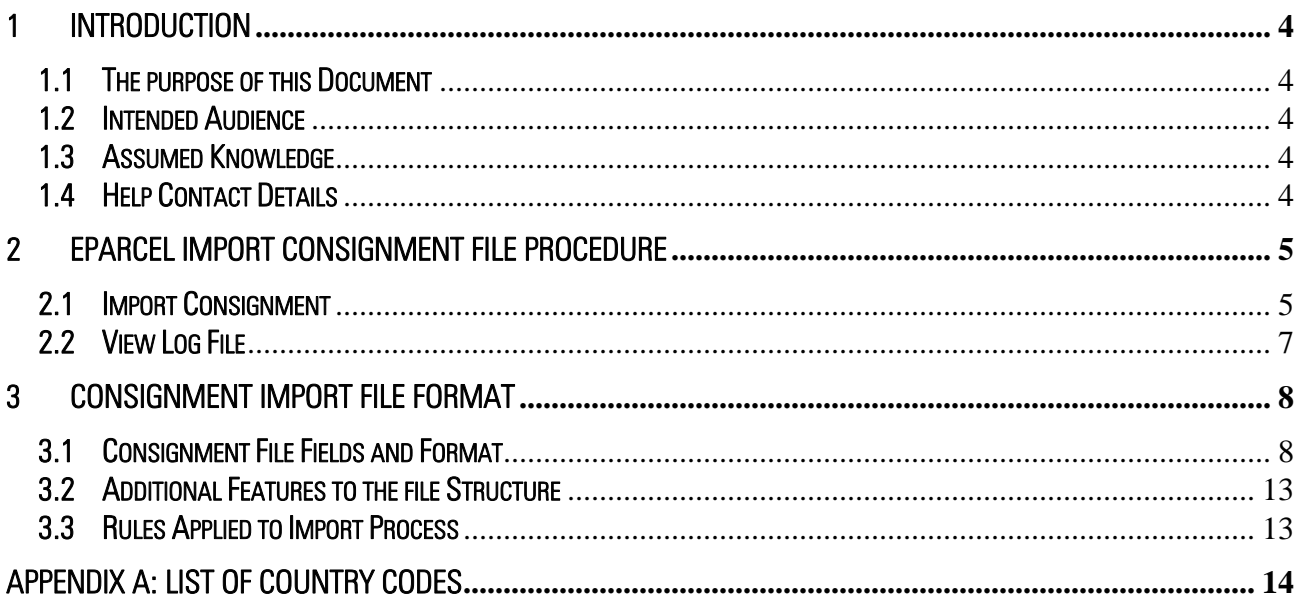

## 1 Introduction

#### 1.1 The purpose of this Document

This document provides the Merchant with the required information to enable them to create a Consignment file using their own database or spreadsheet and import this file this file into the eParcel system.

Also contained within this document is the CSV (comma separated values) file specification in detailed table format including descriptions of fields required, and a sample import file.

#### 1.2 Intended Audience

This document is intended for:

- Australia Post customers (Merchant), and
- Australia Post representatives supporting their customers in migrating from current eParcel systems to the new eParcel system.

### 1.3 Assumed Knowledge

The following concepts are assumed knowledge for reading this document:

- CSV (Comma separated values) file formats, and
- eParcel Merchant Interface.

### 1.4 Help Contact Details

For further help or information on the eParcel Consignment Import Guide, please contact your eParcel State Controller. Alternatively, call the Australia Post Helpdesk on 132 131 and explain to the service person the nature of your call (i.e. eParcel Consignment Import). You will be put in touch with the relevant support personnel.

## 2 eParcel Import Consignment File Procedure

The eParcel system allows a Merchant to import consignment files that have been generated from their own system. The following outlines how a Merchant user imports the file into eParcel in order to generate a manifest.

## 2.1 Import Consignment

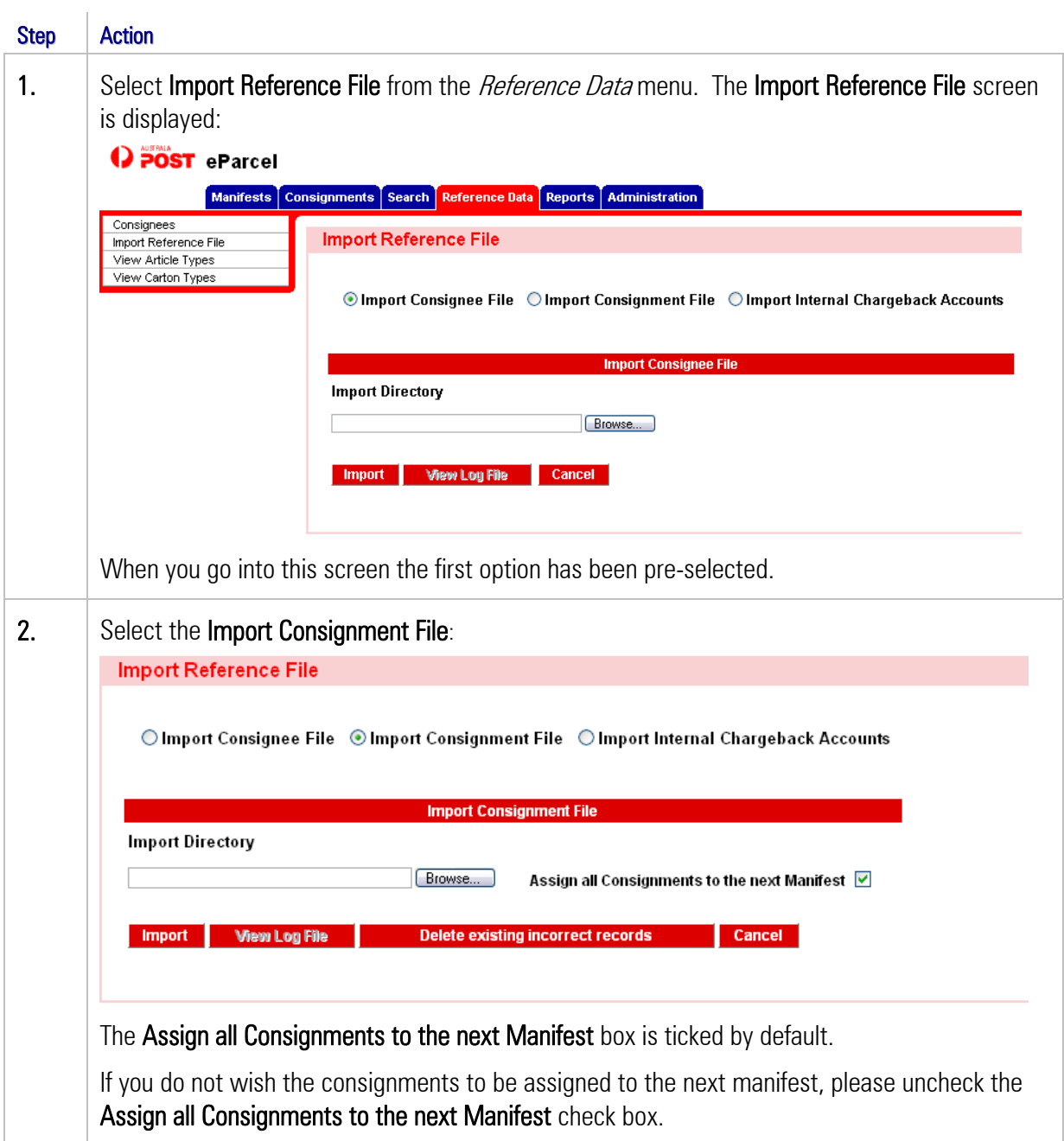

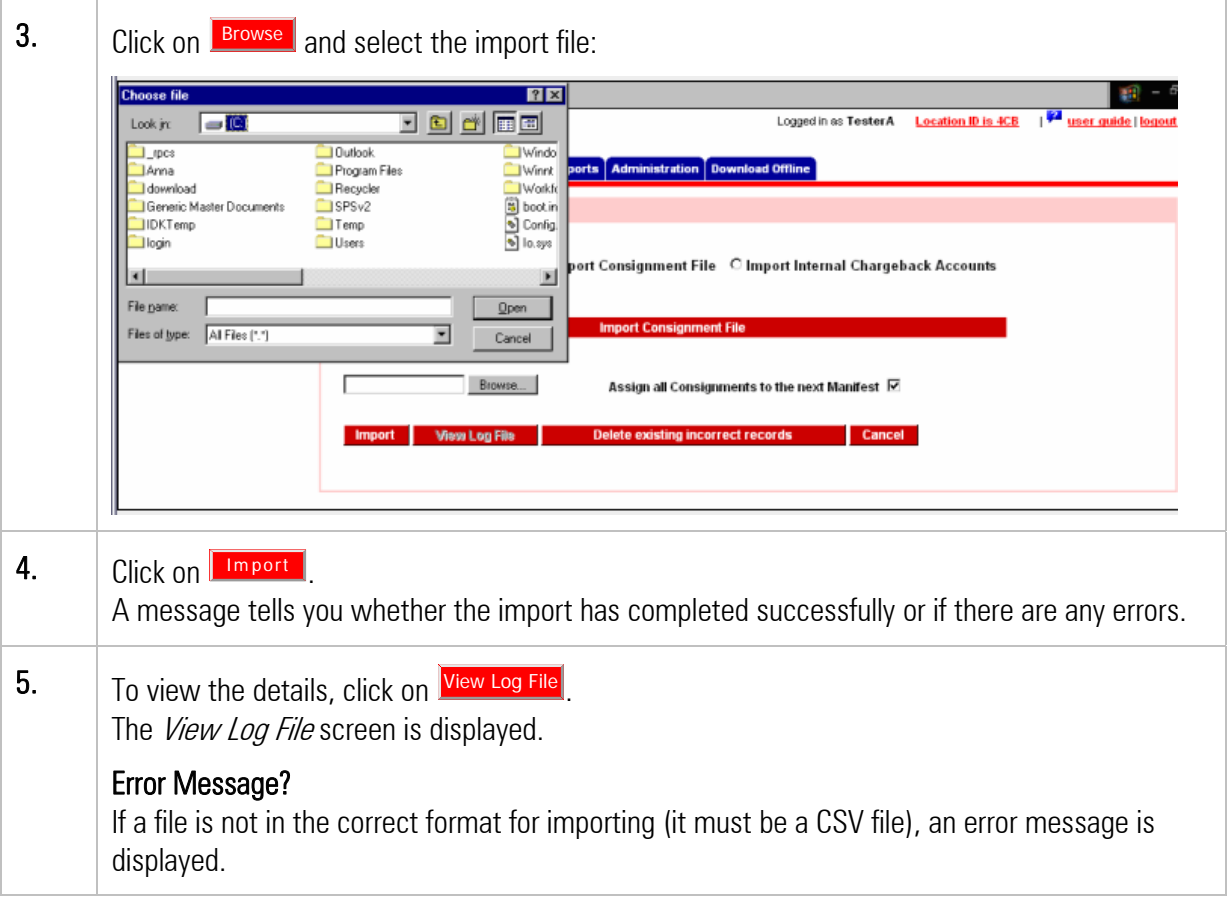

## 2.2 View Log File

After you've imported data, click on  $\frac{V_{\text{new Log}}}{V_{\text{new Log}}}$  to view the details.

The *Log* displays details at the top including:

- Merchant name
- Name of the log file
- The date of import
- The imported file's location and name
- Error details (if errors are found)
	- $\blacksquare$  Frror line number
	- **Error Consignment number (if applicable)**
	- **Error description**
	- Possible ways to fix the error
- Summary details.

The error log will explain exactly where a record has failed the import process. Those records that fail due to incorrect Suburb State and Postcode will be marked as Invalid and can be edited in the Consignments Not Despatched screen or deleted by clicking on the **Delete Incorrect Records from Import** Consignments that failed due to other errors need to be recreated into a new csv file and imported again.

After the import, two other buttons are activated:

Click on this **Delete All Records from Import** 

to delete all the records from this last import (previous imports will not be affected).

Click on this button Delete Incorrect Records from Import

to delete only incorrect records from this last import (previous imports will not be affected).

The option to Delete Existing Incorrect Records

is available once you have imported one or more Consignment Import files.

Click on **Delete Existing Incorrect Records** 

if you choose to delete all incorrect records currently in the system.

The file format is outlined in the next section. If you experience problems with the file import procedure, please check to ensure the format of the file is correct and meets the requirements outlined in the following sections. If you have further difficulties, please do not hesitate to contact your eParcel State Controller as outlined in the section of Help.

## 3 Consignment Import File Format

It is important that the format of the file is correct in order to ensure a complete error free import of consignments. Import consignment files are CSV files. The Import file specifications are outlined below and a sample consignment import file has been included. A sample file is attached to this document.

## 3.1 Consignment File Fields and Format

It is common for some CSV files to contain a Field Header row as the first record. In this file, such a Header record MUST NOT exist. ALL records are considered as data.

#### NOTE: If your data contains either commas ( , ) or quotation marks ( " ), then these characters MUST be removed prior to creating the CSV file.

The Consignment File consists of the following types of data records:

- Consignment Header (Type = "C"). This must be the first record for each consignment.
- Article Record (Type $=$ "A")
	- o For Domestic consignments there must be at least 1 Article Record for each Consignment, with a maximum of 20.
	- o For International consignments, there can be ONLY 1 Article record per consignment.
- Goods records (Type="G"). Each Article record may be followed be any number of Goods records. Goods records are optional for Domestic Consignments and Mandatory for International consignments

The following rules apply to constructing the csv file:

- i) Every consignment to be imported must contain at least one Consignment Line and one Article Line.
- ii) If the consignment to be imported has a destination within Australia, then it must contain one Consignment Line and up to twenty Article Lines (representing 20 articles per consignment to the same address). A Goods Line is optional.
- iii) If the consignment to be imported has a destination overseas (or to external territories such Christmas Island, Cocos Island, Norfolk Island), then it must contain one Consignment Line, only one Article Line, and at least one Goods Line (for customs purposes).
- iv) Boolean fields are not case sensitive.
- v) Fields left blank must be separated by commas.
- vi) Carriage return or the end of file will indicate end of line, i.e. no need to insert string of commas without any optional values between if there is no other data – carriage return is the end of the line. Where carriage return is used (instead of trailing commas) the record will import successfully and all columns unspecified will be read as null.
- vii) There is currently a restriction on the file size of 200 articles. If you import more than 200 articles each day you will need to break down your files into 200 articles or less. This restriction will be lifted in a future release of the eParcel system but customers progressing integration at present will need to develop their system with the current limitation in mind.

The following table outlines the fields and format. A Microsoft Excel format of the table below has also been attached to this document.

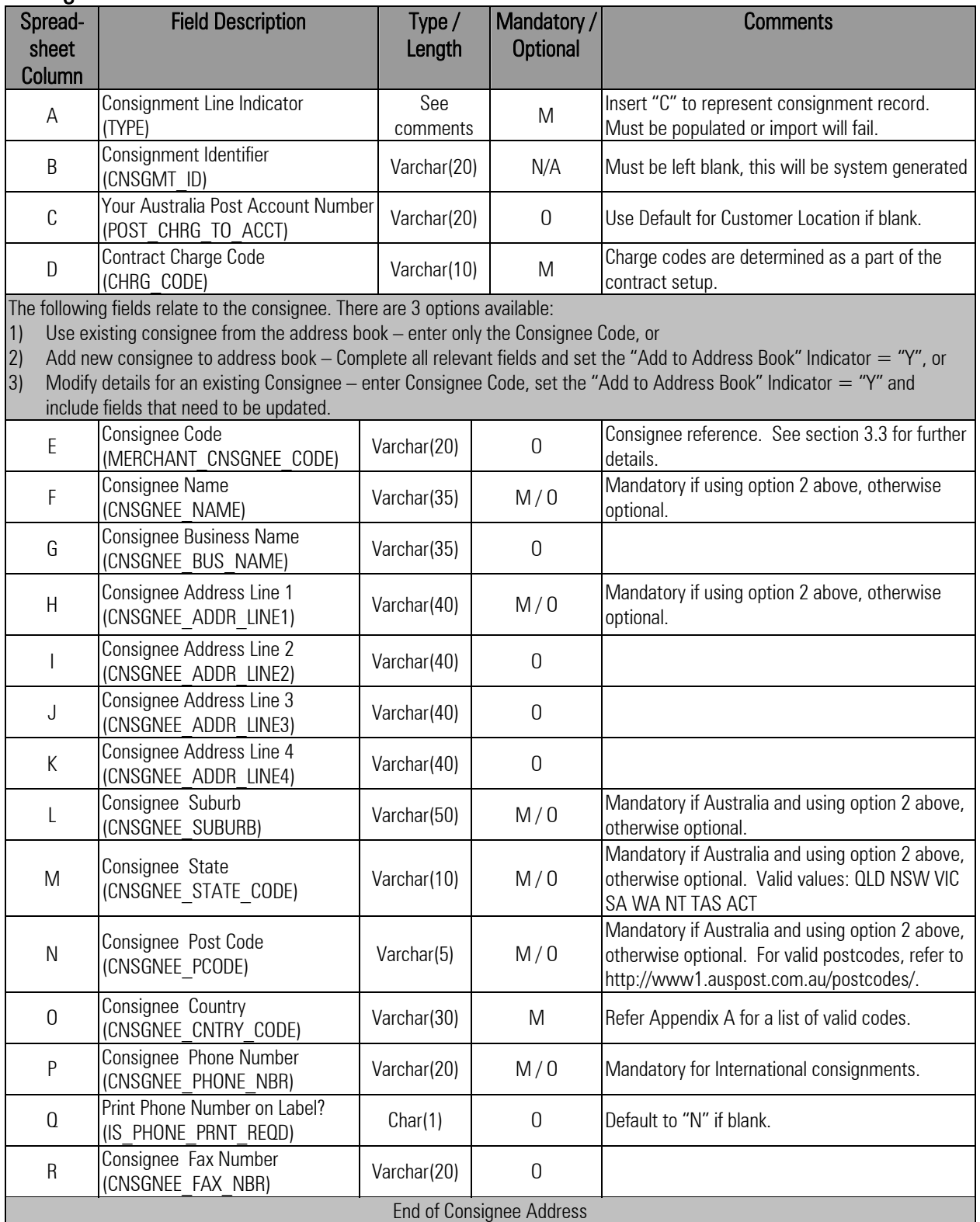

## Consignment Record

![](_page_9_Picture_248.jpeg)

![](_page_10_Picture_268.jpeg)

## Article Record

![](_page_10_Picture_269.jpeg)

![](_page_11_Picture_243.jpeg)

#### Goods Record

![](_page_11_Picture_244.jpeg)

#### Type / Length Description:

- Char(x) Characters (maximum number of characters)
- Varchar(x) Variable Alpha Numeric Characters (maximum number of characters)
- Integer Number with NO decimal places
- Number(xx,x) Number (maximum number of digits with comma representing decimal point)

## 3.2 Additional Features to the file Structure

Where Number of Identical Articles is populated, it is an indication that there are multiple identical articles in the consignment and that number of articles must be created. e.g. If Number of Identical Articles is six then the consignment will have six identical articles, each with the details as per the record.

Where Add this Consignee to the address book is 'yes' the user has designated that the consignee details associated with the record are to be added to the merchant location's consignees. If the Consignee Identifier already exists in the system, the details will be updated from this record. If the Consignee Identifier does not exist, then a new Consignee will be created.

## 3.3 Rules Applied to Import Process

![](_page_12_Picture_203.jpeg)

The following rules are applied during the import process:

Address details for consignment denotes the following fields:

- CNSGNEE ADDR LINE1
- CNSGNEE ADDR LINE2
- CNSGNEE ADDR LINE3
- CNSGNEE ADDR LINE4
- CNSGNEE BUS NAME
- CNSGNEE\_CNTRY\_CODE
- CNSGNEE FAX NBR
- CNSGNEE\_NAME
- CNSGNEE\_PCODE
- CNSGNEE PHONE NBR
- CNSGNEE\_STATE\_CODE
- CNSGNEE\_SUBURB

# Appendix A: List of Country Codes

![](_page_13_Picture_312.jpeg)

![](_page_13_Picture_313.jpeg)

![](_page_14_Picture_316.jpeg)

![](_page_14_Picture_317.jpeg)

![](_page_15_Picture_84.jpeg)

![](_page_15_Picture_85.jpeg)